4. ブルースクリーンになるのですが、何か対処法はありますか?

ブルースクリーンになる原因はお客様のカメラの使用環境によって様々です。PC のスペックや、プログラム 等様々な使用環境に起因いたします。

ここでは、1 つ有効な改善策として、チップセットの問題をご紹介いたします。

USB カメラをお使いいただいているお客様で、PC 側のポート(差込口)が USB3.0 の場合、ポートのチッ プセットのドライバを最新のものに更新していただくことで、ほとんどの場合、症状が改善します。

USB2.0 のカメラを USB3.0 のポートに接続する場合もチップセットの更新は有効です。

利用者の多い、Intel 7 Series/C216 と Intel 8 Series/C220 は以下からダウンロードできます。

○Intel 7 Series/C216:

<https://downloadcenter.intel.com/download/21129>

○Intel 8 Series/C220:

<https://downloadcenter.intel.com/download/22824>

お使いのパソコンがどのチップセットを使用しているかの確認方法を以下に紹介いたします。

ご使用中の PC が Windows7 であれば、

スタート→コントロールパネル→ハードウェアとサウンド→デバイスマネージャー

の"ユニバーサル シリアル バス コントローラー"からご確認いただけます。

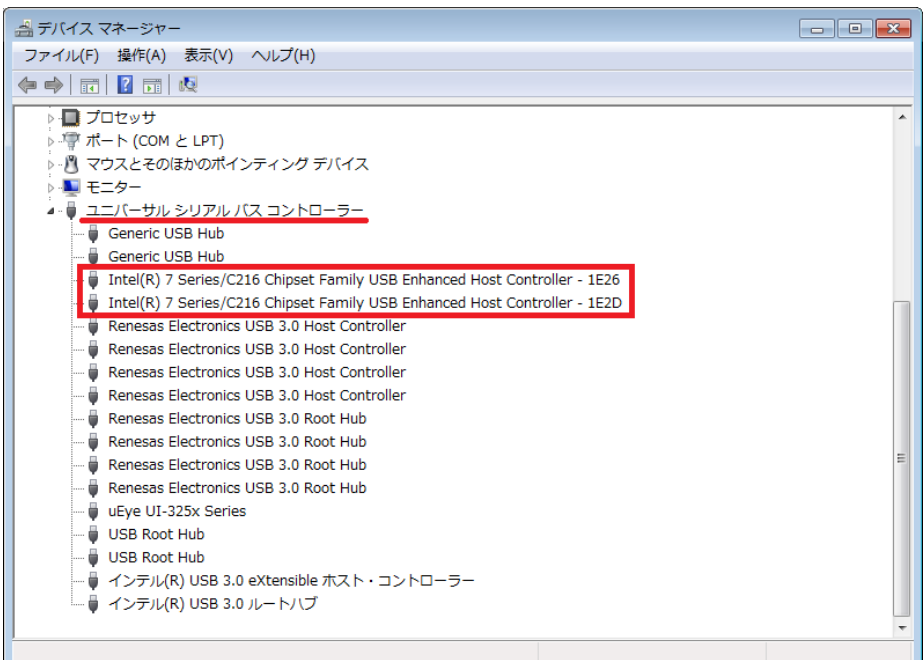

稀にカメラと使用環境の相性で上記手順でも症状が改善しない場合がございます。 その場合は、一度弊社技術スタッフまでお問い合わせ下さい。

[お問い合わせはこちらから](http://www.prolinx.co.jp/inquiry/index.php?product=119)

株式会社プロリンクス インファイル しゅうしょう しゅうしょく しゅうしょく しょうしょく